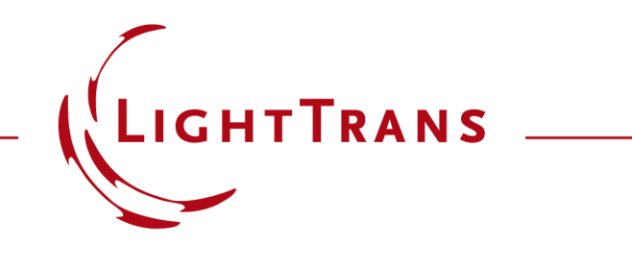

## **Channel Configuration for Surfaces and Grating Regions**

#### **Abstract**

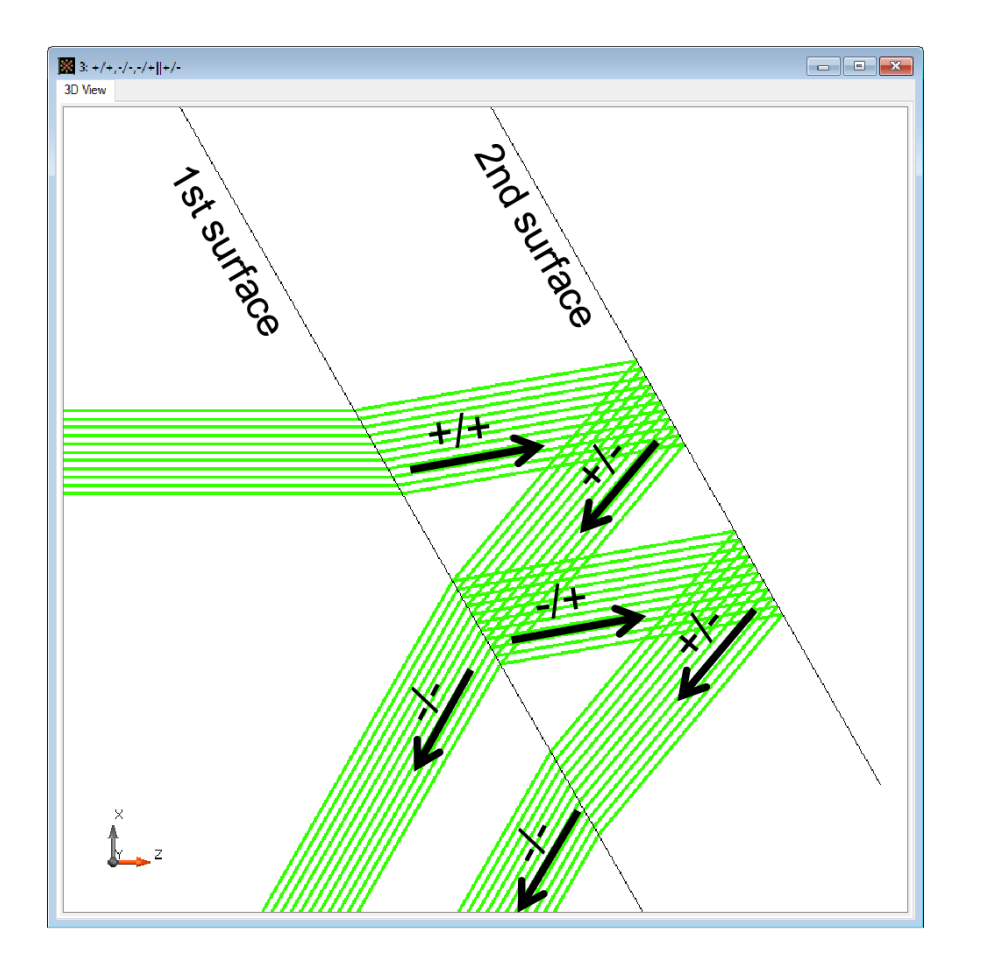

VirtualLab Fusion provides flexible configuration of the channels for surfaces and (grating) regions. By adjusting the channel configurations, one can realize desired modeling schemes easily. We demonstrate the configuration of channels by using an example of a light guide with two surfaces. With different settings, the resulting optical paths are shown. Additionally, we add grating regions on the light guide surfaces and demonstrate the configuration of regions, as well as the grating parameters of such regions.

### **Modeling Task**

• how to adjust the channels on surfaces and possible grating regions, and how to control the modeling with these settings.

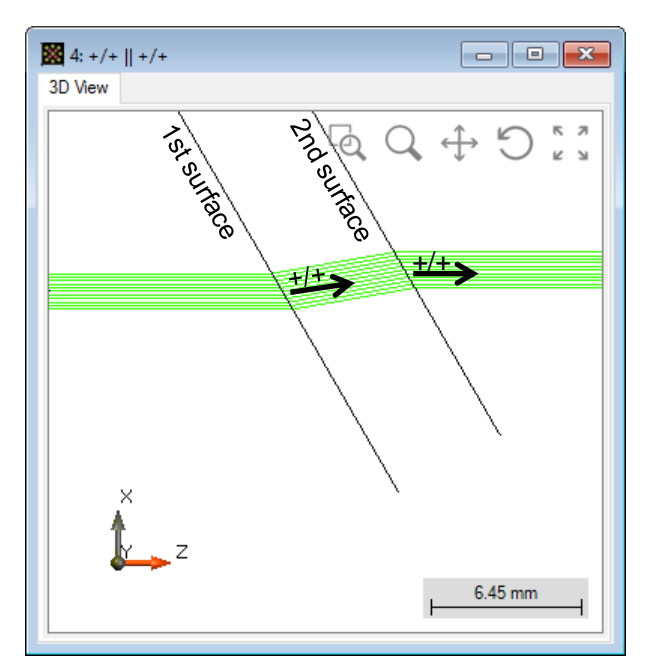

sequential channel setting for surfaces

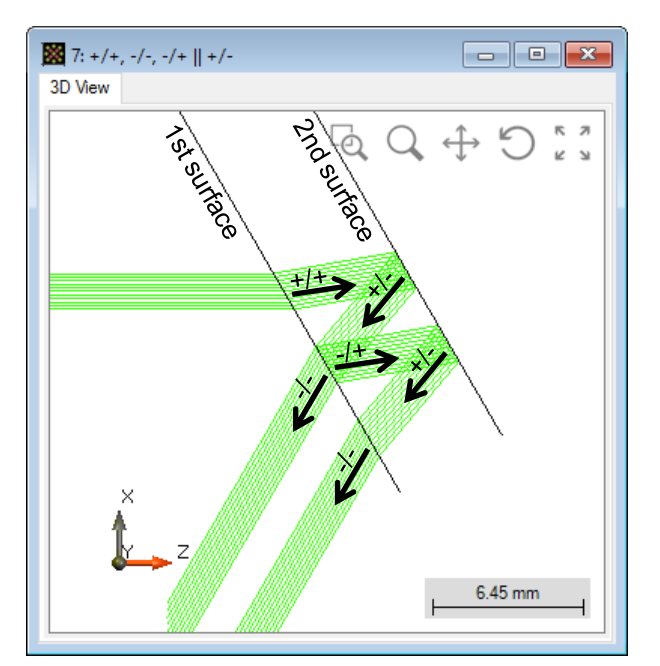

non-sequential channel setting for surfaces

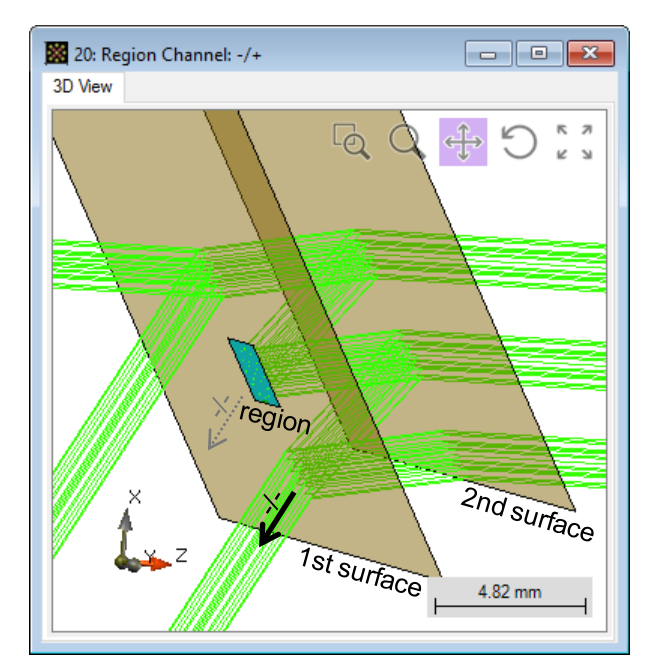

additional channel control for region(s) on surface(s)

- Initialization
	- − Create a planar light guide made of fused silica, with a thickness of 5 mm, by using two plane surfaces.

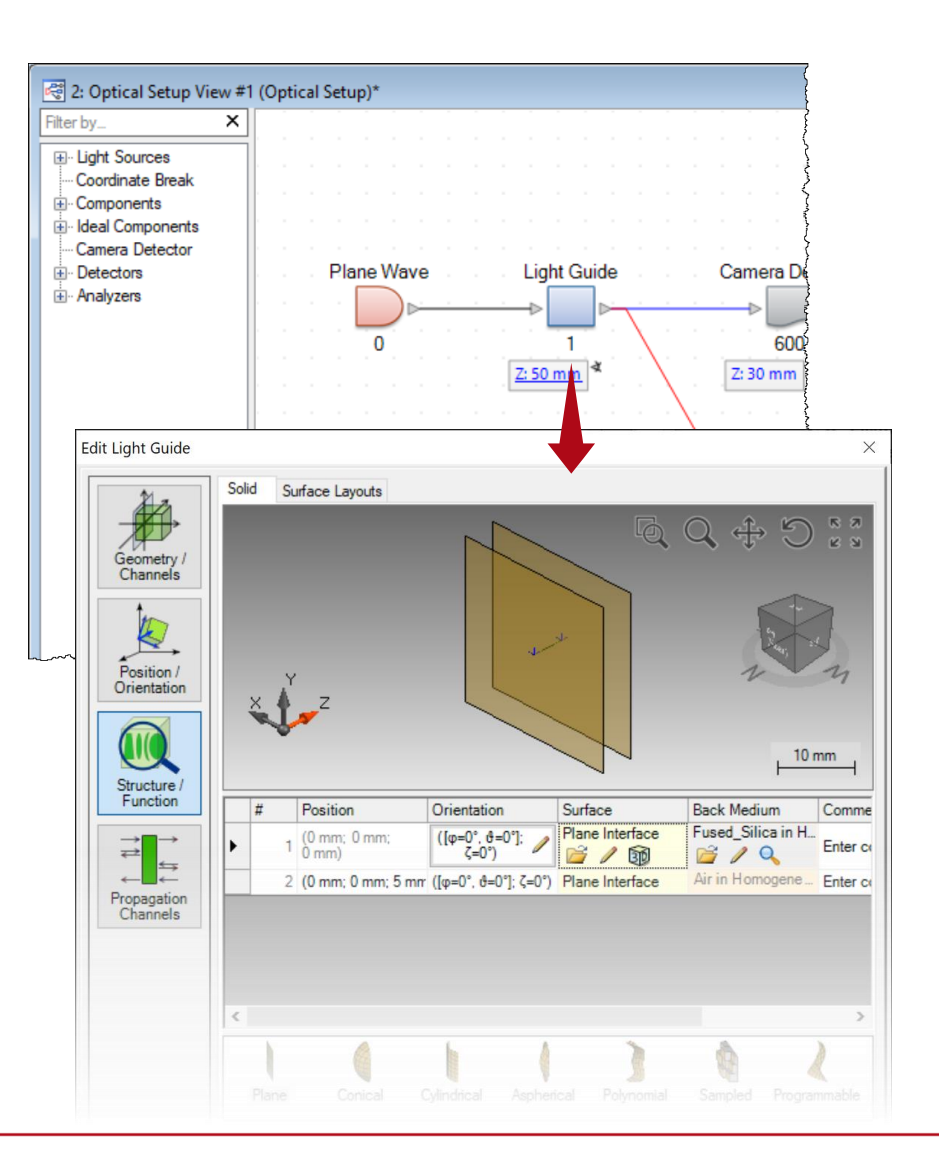

- Initialization
	- − Create a planar light guide made of fused silica, with a thickness of 5 mm, by using two plane surfaces.
	- − For better illustration, define an isolated Y-Axis Rotation of 30° for the waveguide.

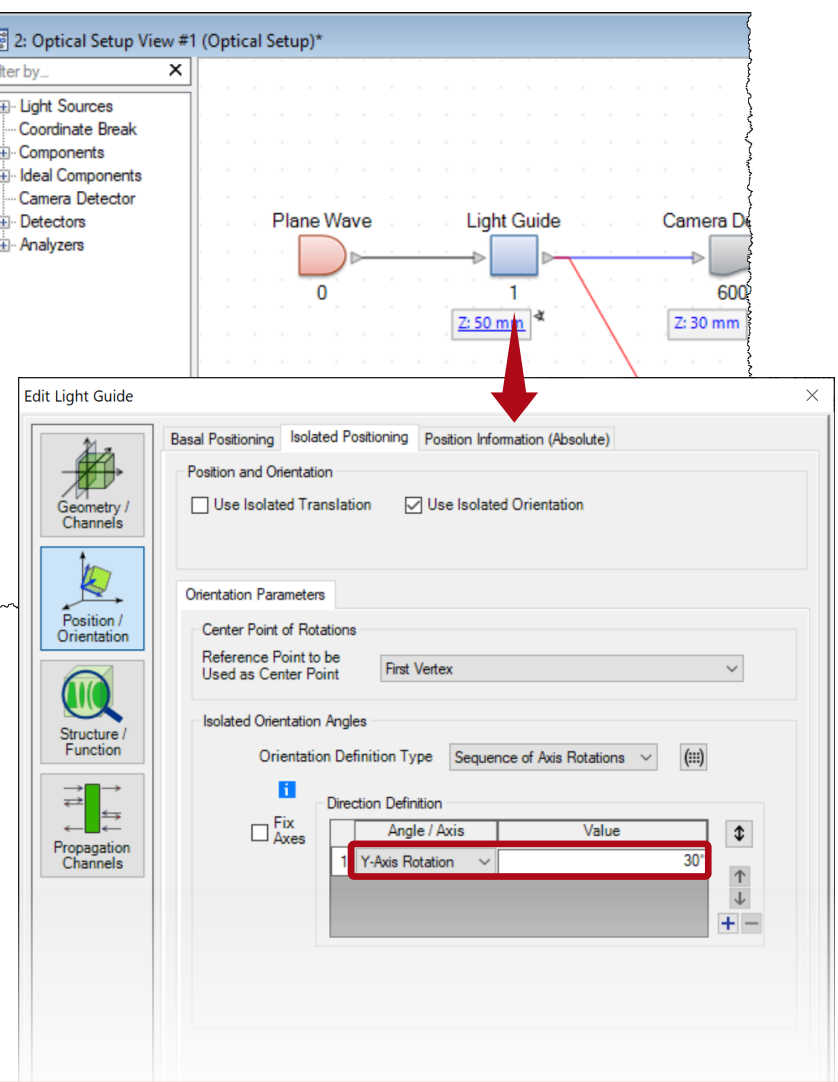

- Channel definition
	- − There are four possible channels for each surface, at least one should be activated for the tracing.
	- − Channels can be defined for each surface individually.
	- − Different settings on channels leads to different modeling schemes.

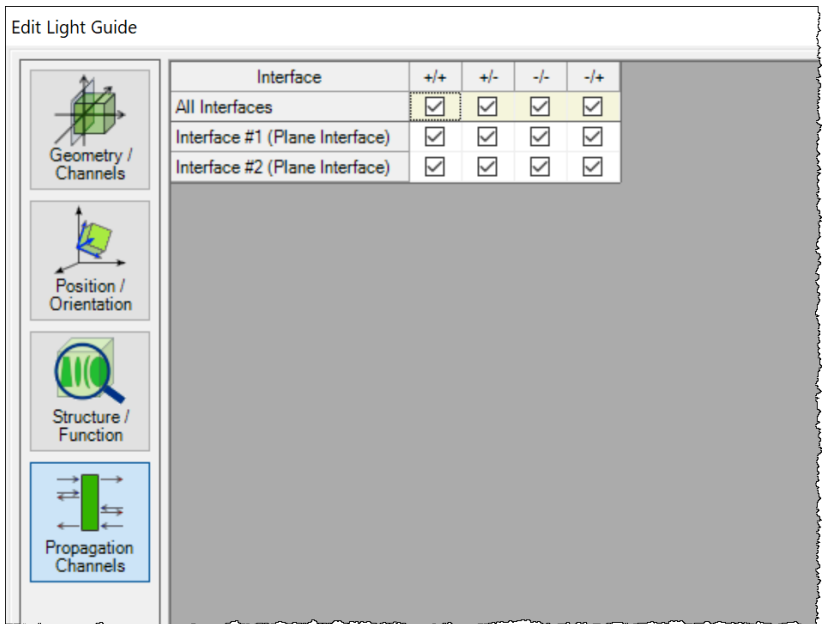

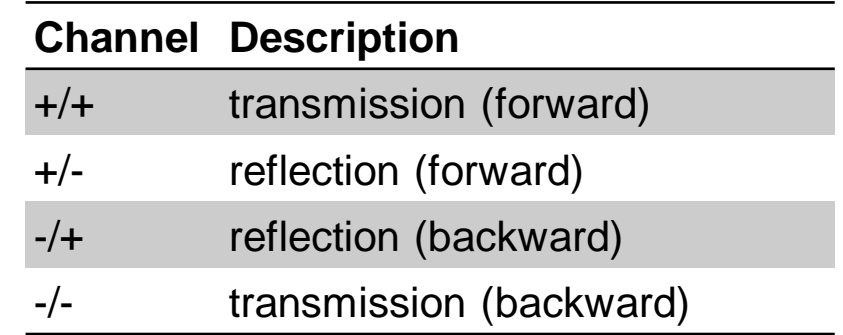

Setting A

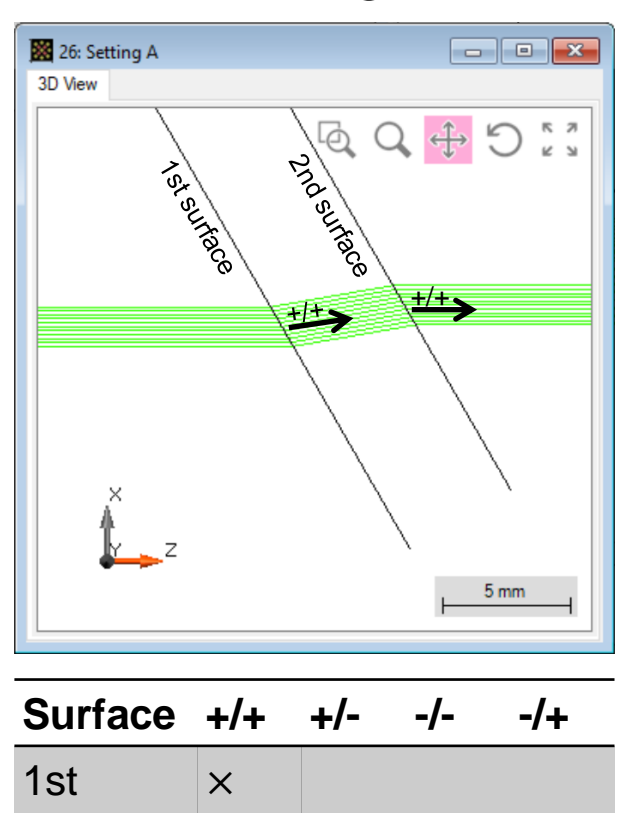

Setting B

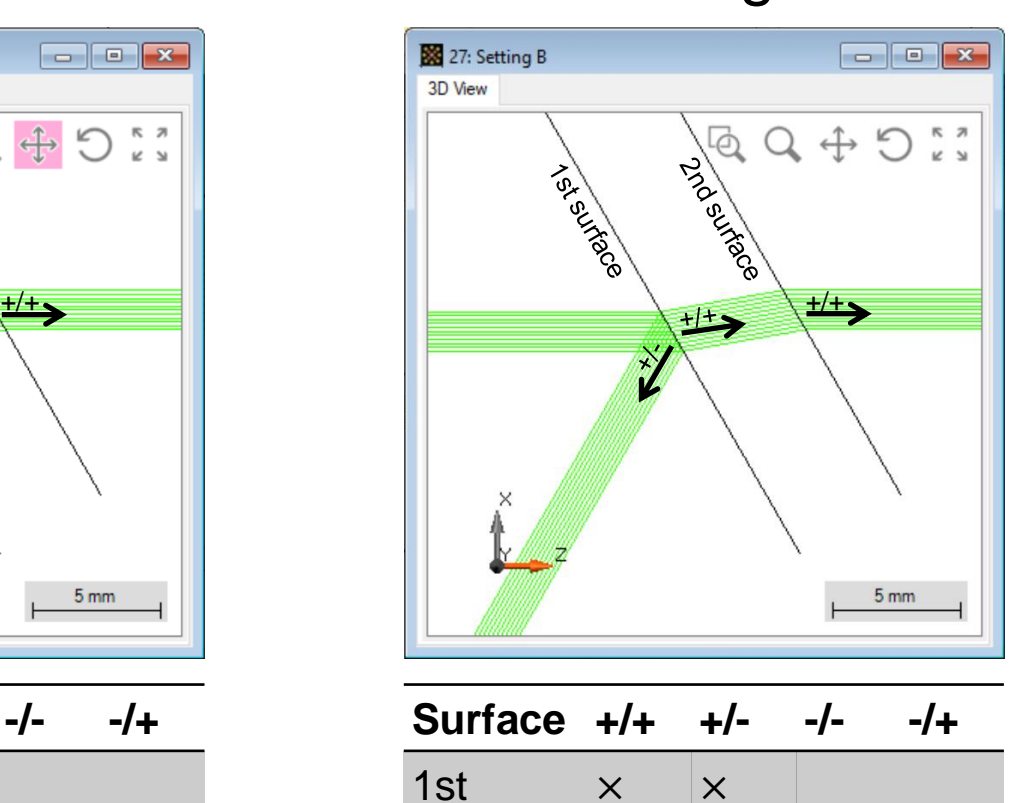

2nd  $\times$ 

#### Setting C

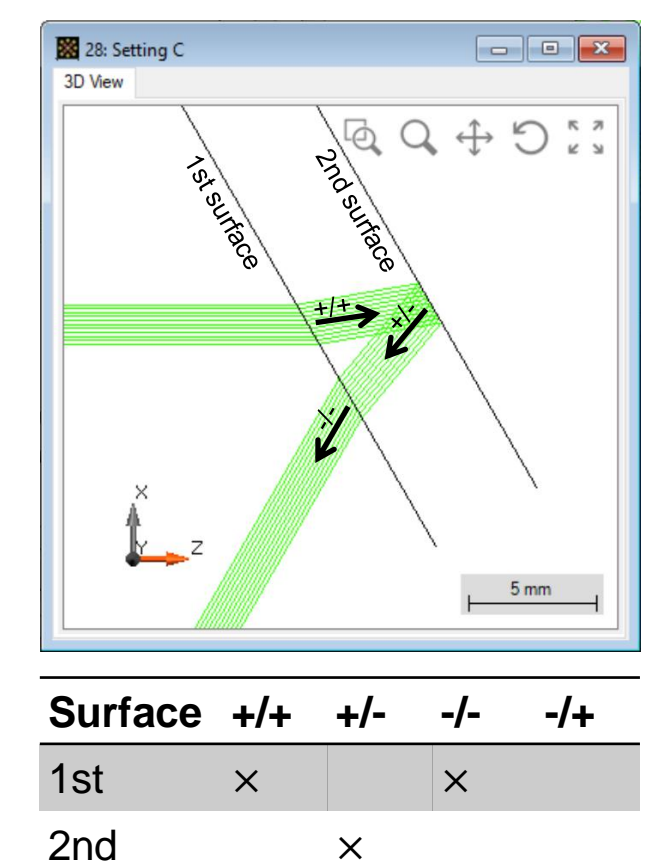

2nd  $\times$ 

Setting D

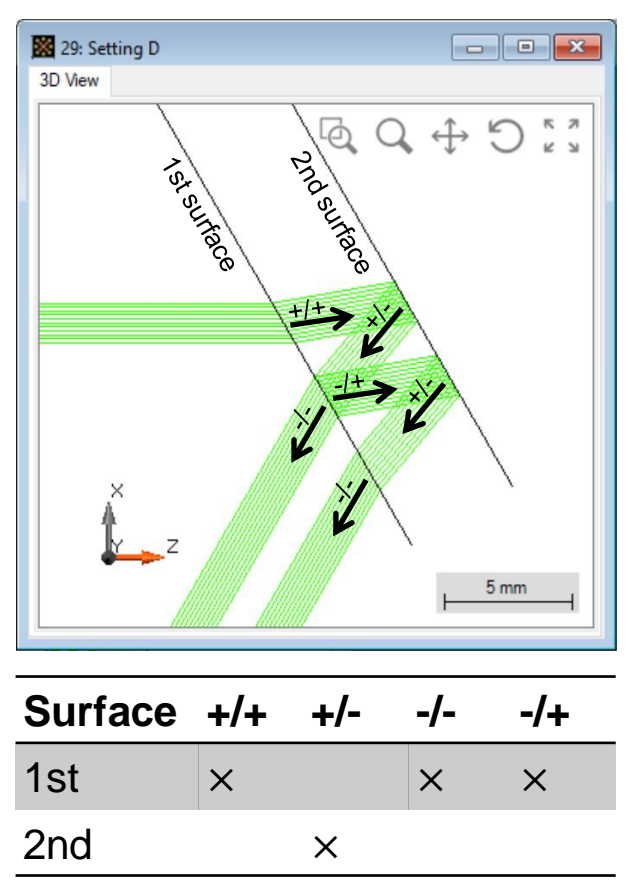

Setting E

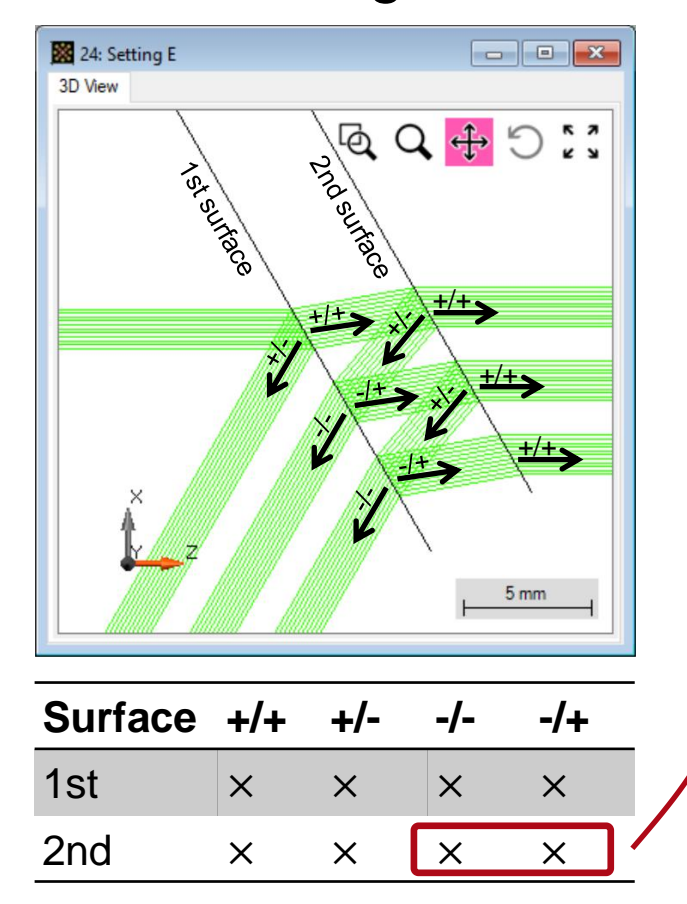

Note: an activated channel does not necessarily lead to corresponding light path(s). E.g., the -/- and -/+ channel of 2<sup>nd</sup> interface do not influence the tracing, because there is no backward incidence.

- Region(s) on surface
	- − It is possible to define individual Regions on a surface and define their optical properties individually, including the channel settings.

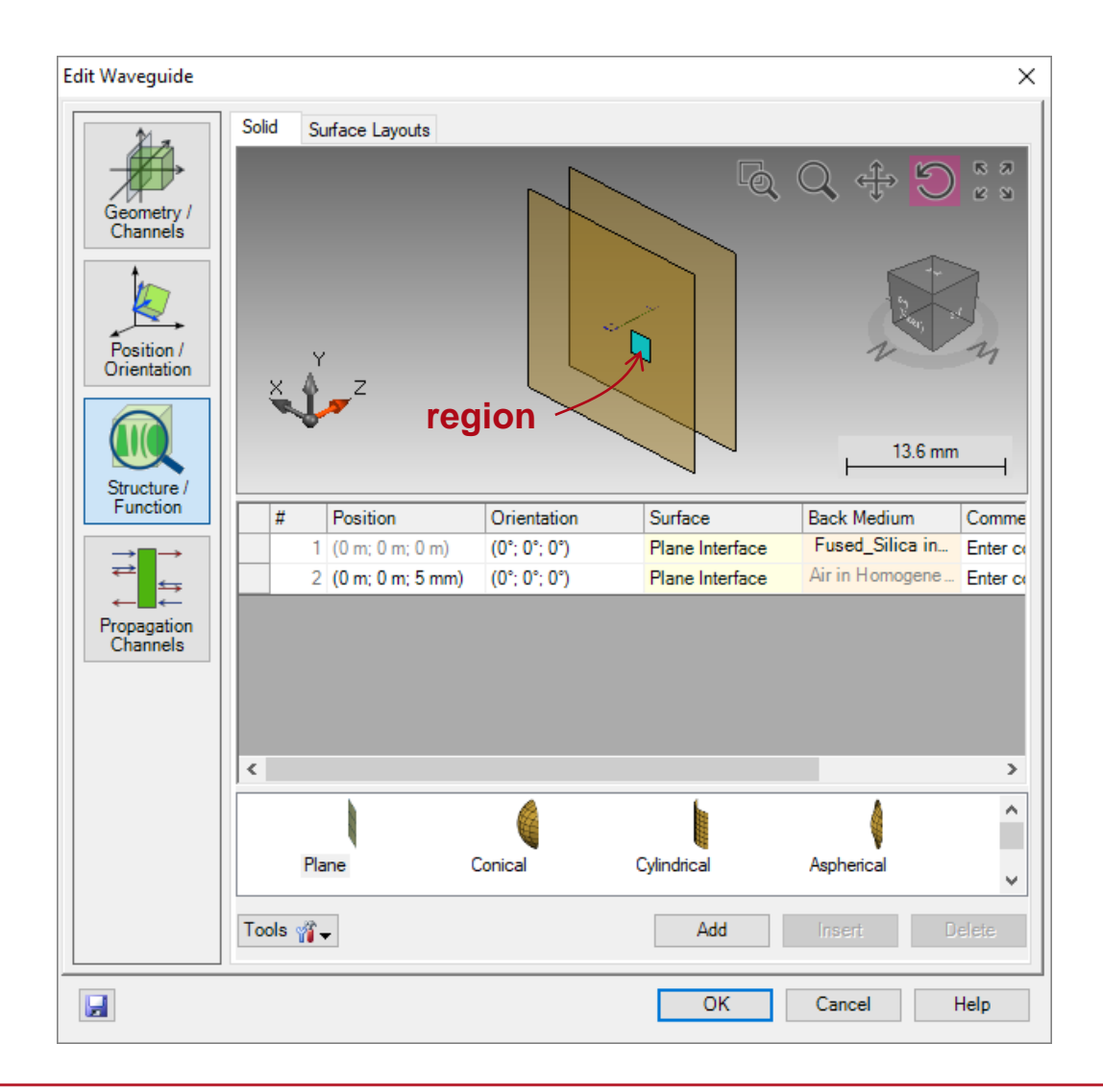

- Region definition
	- − Create a rectangular region on 1st surface.
	- − Set the region size as 2.25 mm × 2.25 mm, and its center at -3.6 mm along x-direction.

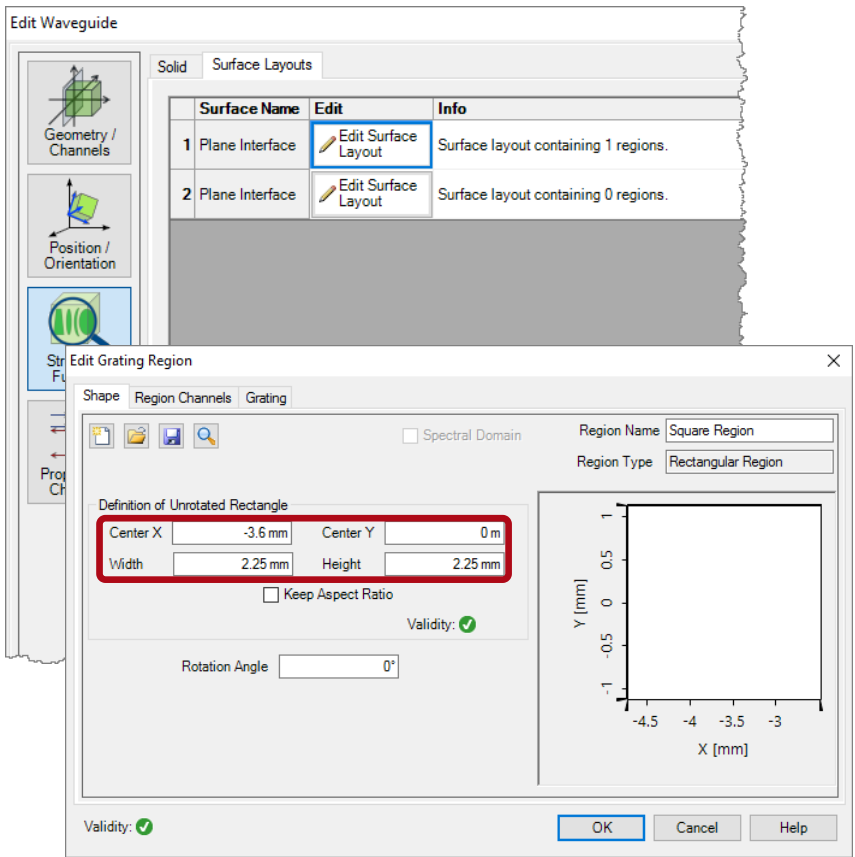

- Region definition
	- − Create a rectangular region on 1st surface.
	- − Set the region size as 2.25 mm × 2.25 mm, and its center at -3.6 mm along x-direction.
	- − Define this region as grating with single transmission order  $TO = 50\%$ , and single reflection order  $R0 = 50\%$ , which makes a semi-reflective mirror.
	- − Here we work with zeroth diffraction orders only, which is identical to the usually transmission or reflection due to refraction.

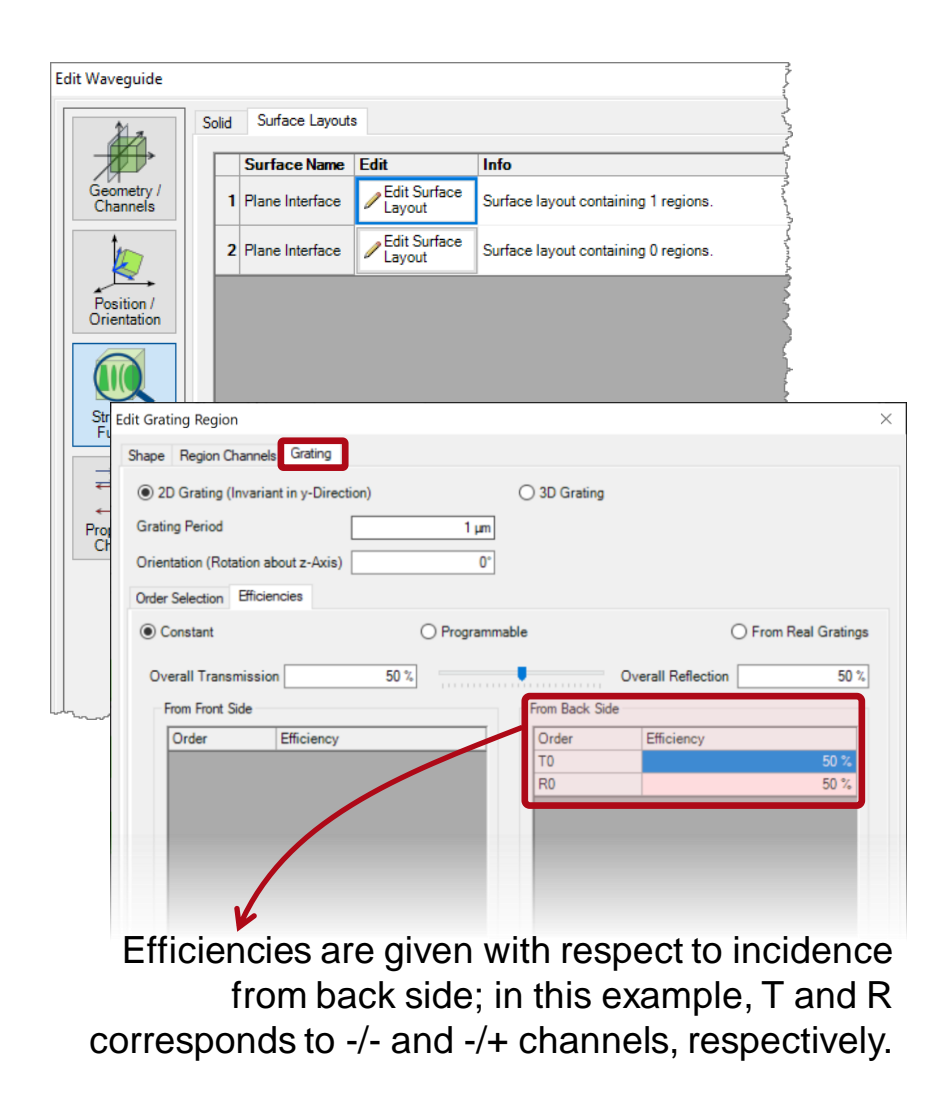

- Region definition
	- − Set up the channels for this region, following the same rule as for the surfaces.

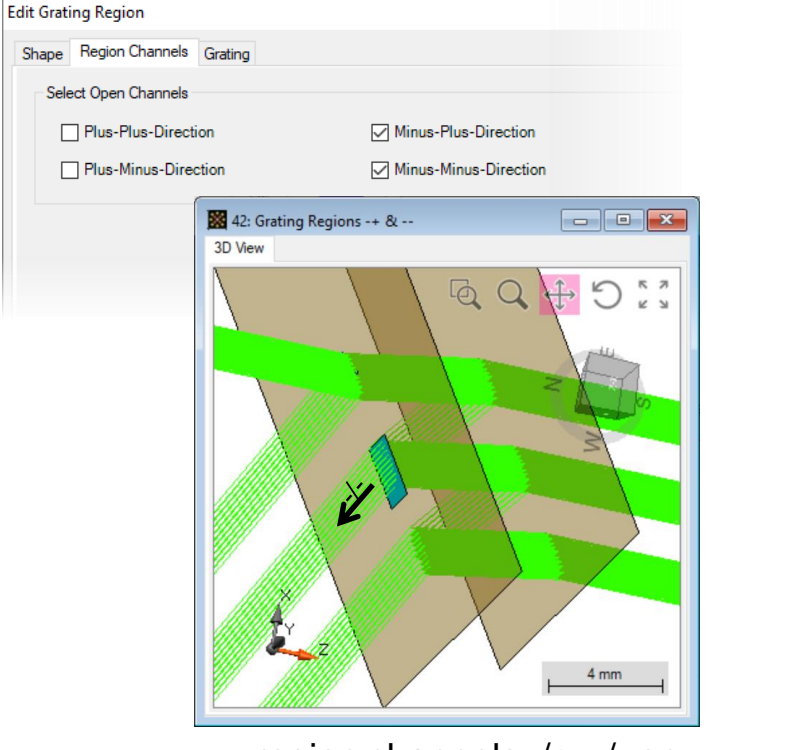

region channels -/+, -/- on region channel -/+ on

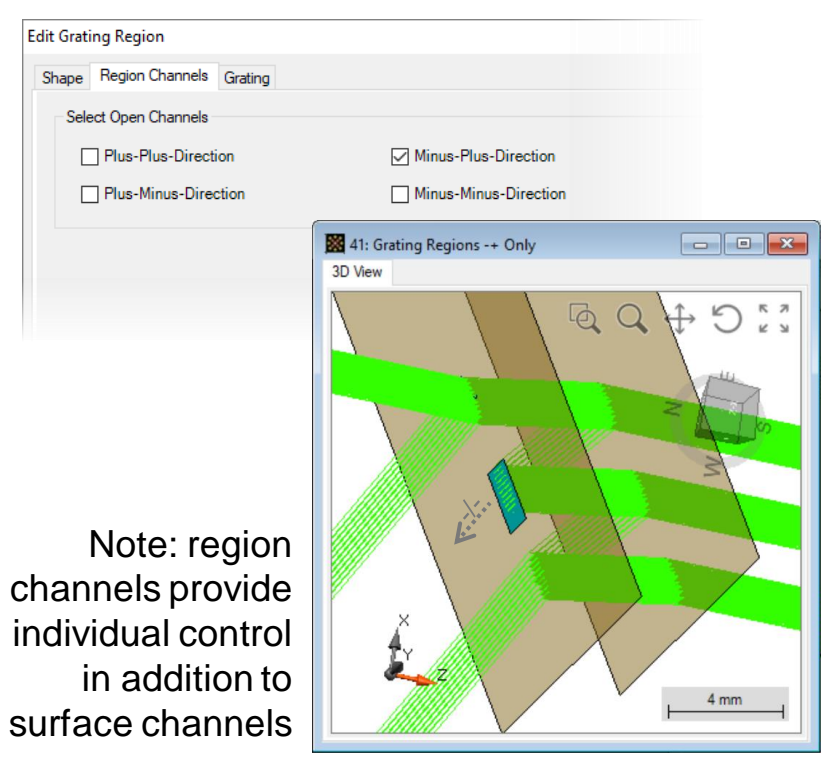

- Region definition
	- − It is possible to define a diffractive grating on a given region.

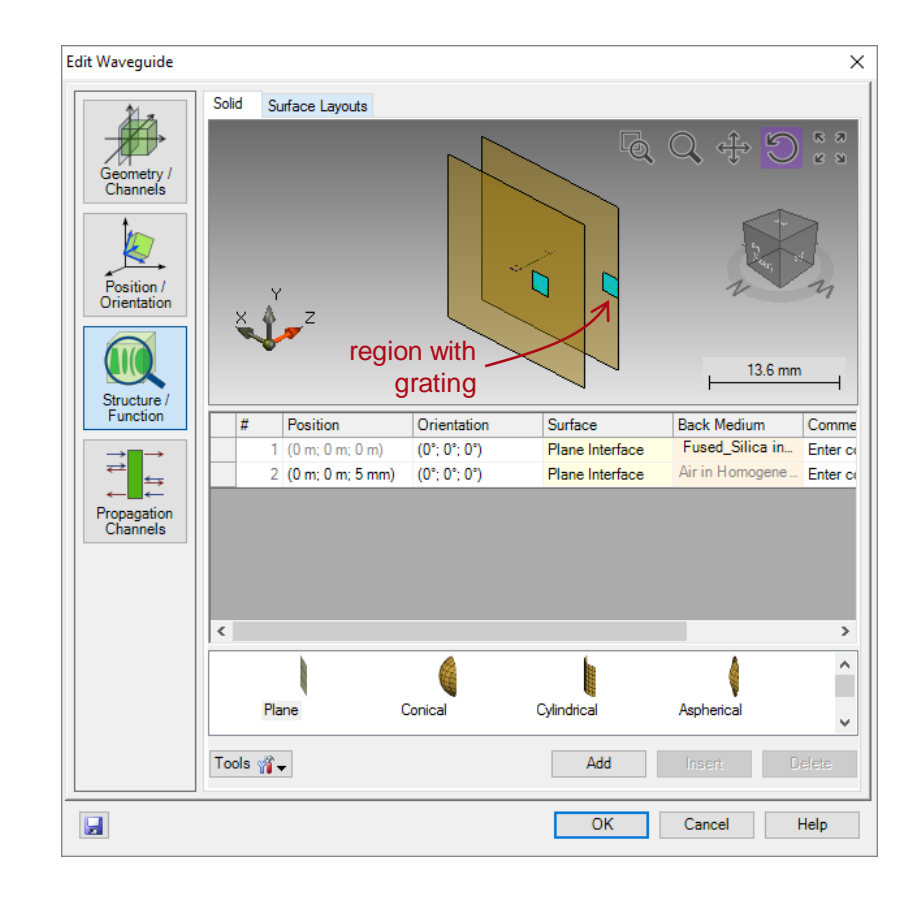

- Region definition
	- − It is possible to define a diffractive grating on a given region.
	- − We add a rectangular region (2.25 mm side length) on 2nd surface, centered at -8.2 mm along x-direction.

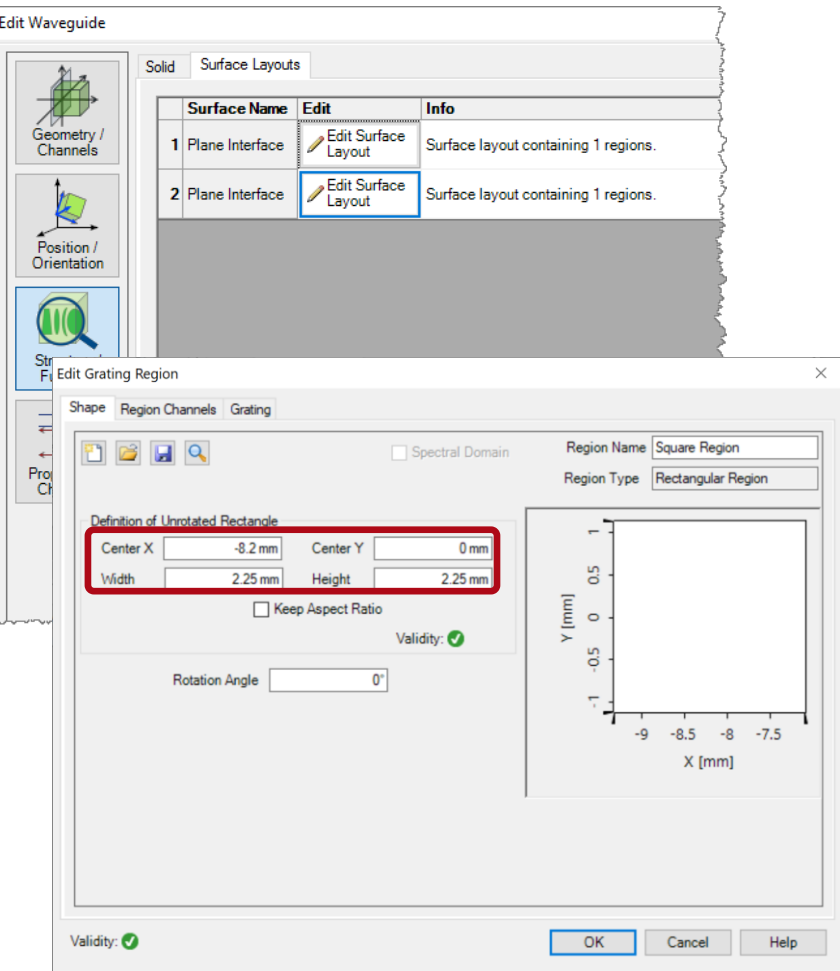

- Region definition
	- − It is possible to define a diffractive grating on a given region.
	- − We add a rectangular region (2.25 mm side length) on 2nd surface, centered at -8.2 mm along x-direction.
	- − Define an ideal grating with 2 µm period, and specified diffraction coefficients as
		- TO =  $10\%$
		- T+1 =  $60\%$
		- $T+2 = 10\%$ .

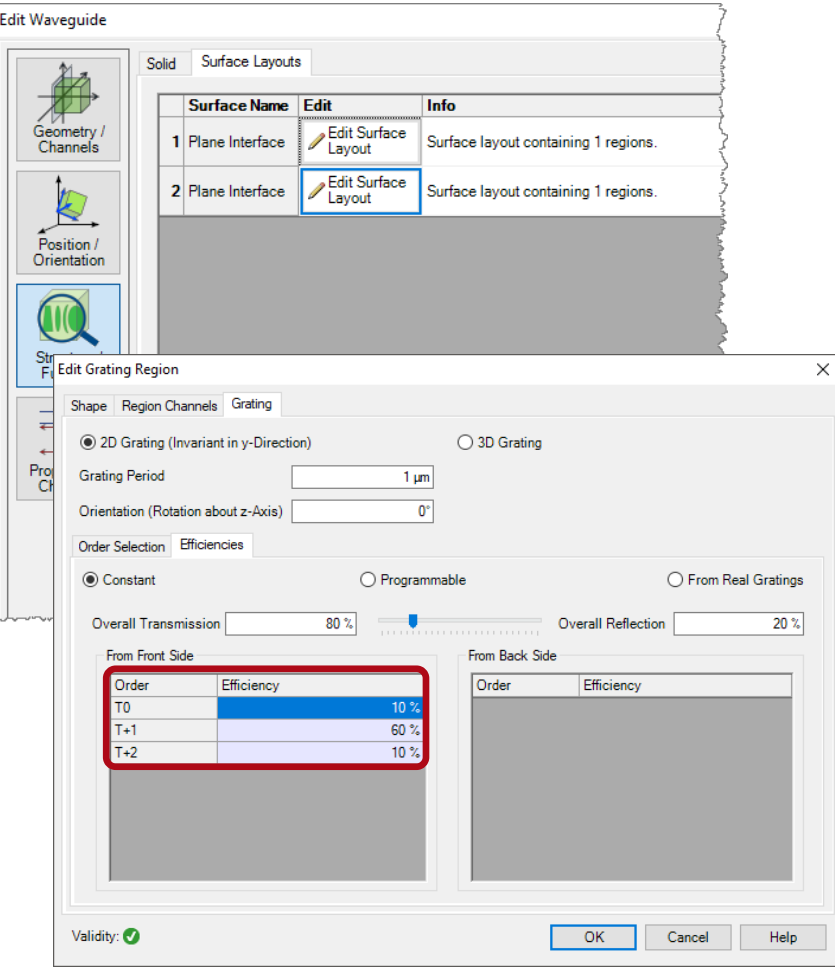

- Region definition
	- − It is possible to define a diffractive grating on a given region.
	- − We add a rectangular region (2.25 mm side length) on 2nd surface, centered at -8.2 mm along x-direction.
	- − Define an ideal grating with 2 µm period, and specified diffraction coefficients as
		- $TO = 10\%$
		- $T+1 = 60\%$
		- $T+2 = 10\%$

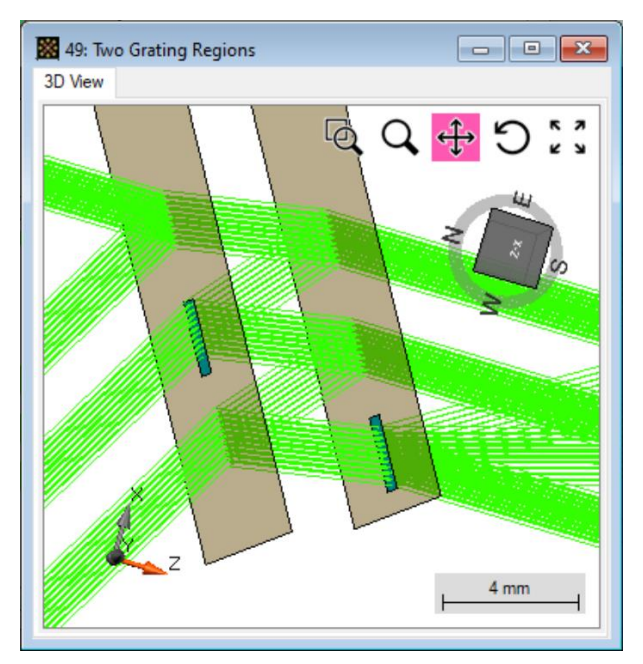

Region on surface 1: -/+ channel on Region on surface 2: +/+ channel on [with T0, T+1, T+2 diffraction orders]

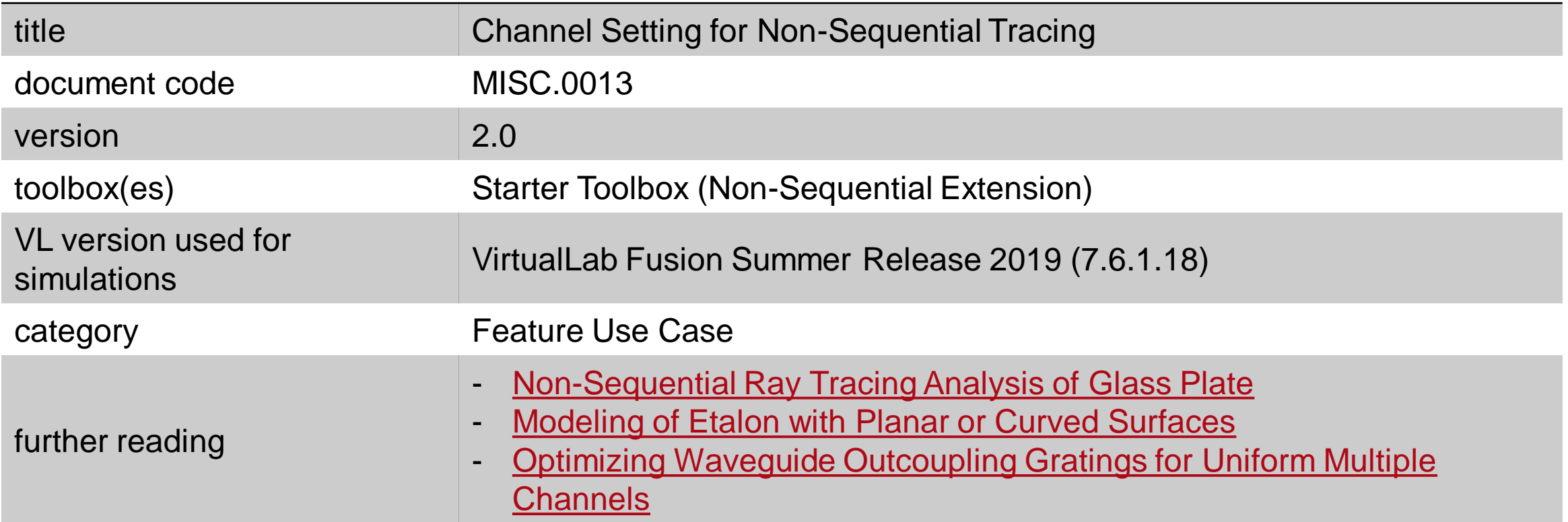